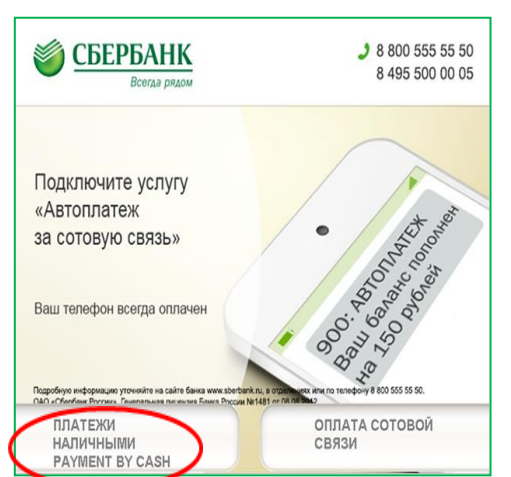

# 4. Выберите раздел «Телефон, ТВ,

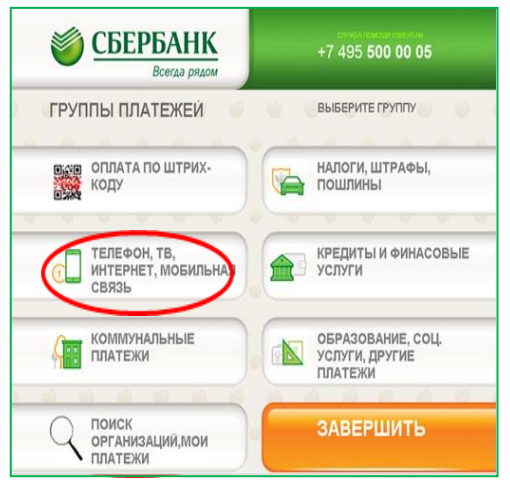

1. Платежи наличными 2. Выберите пункт меню «Платежи и переводы» **СБЕРБАНК** 8 800 555 55 50<br>8 495 500 00 05 Всегла рялом ГЛАВНОЕ МЕНЮ ОПЛАТИТЬ<br>МОБИЛЬНУЮ СВЯЗЬ<br>БЕЗ КОМИССИИ ЗАПРОСИТЬ<br>БАЛАНС ЛИЧНЫЙ КАБИНЕТ,<br>ИНФОРМАЦИЯ<br>И СЕРВИС ПОДКЛЮЧИТЬ<br>СБЕРБАНК ОНЛАЙН<br>И МОБИЛЬНЫЙ БАНК ВНЕСТИ<br>НАЛИЧНЫЕ **БОНУСНАЯ**<br>ПРОГРАММА ПЛАТЕЖИ<br>И ПЕРЕВОДЫ

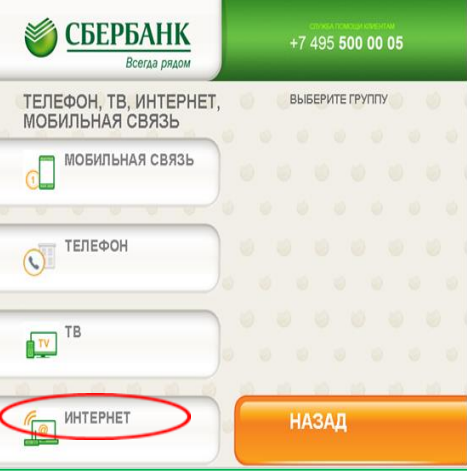

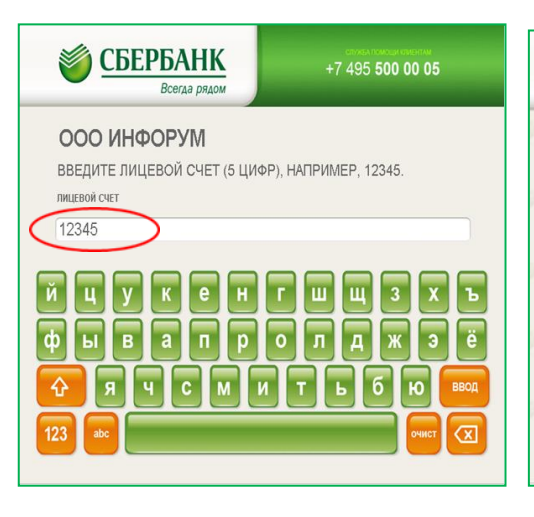

## 7. Введите свой лицевой счет Видите 8. Введите сумму платежа. Нажмите «Продолжить»

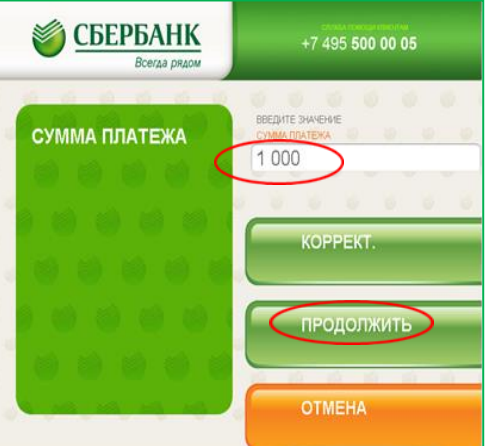

3. Выберите пункт меню «Платежи в нашем регионе»

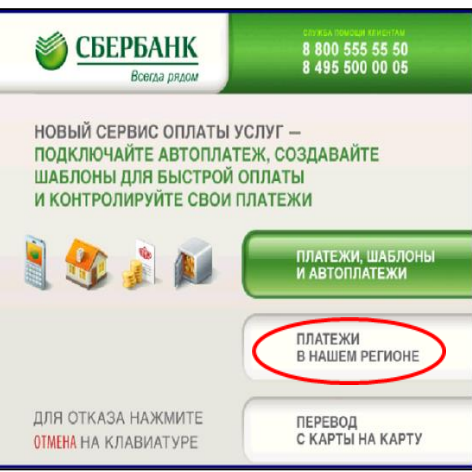

## 5. Выберите раздел «Интернет»" 6. Найдите строку «Инфорум». Нажмите «Продолжить»

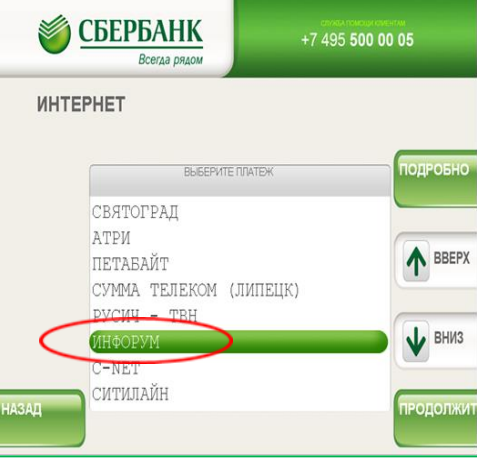

### 9. Проверьте правильность введенных реквизитов. Нажмите «Оплатить»

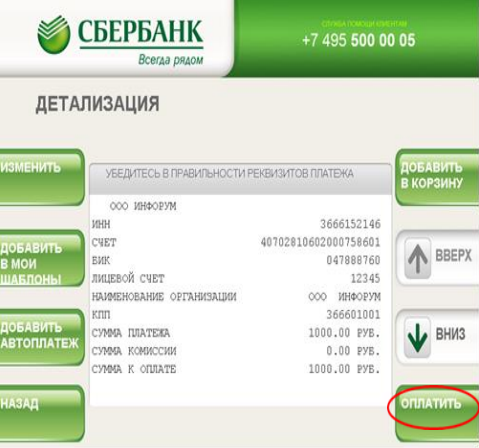